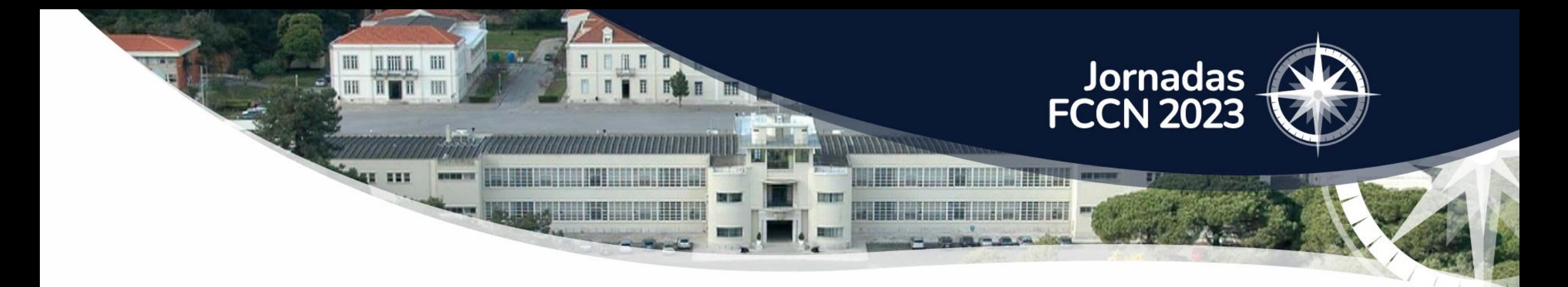

# AUTENTICAÇÃO.GOV

Marco Coelho marco.coelho@fccn.pt

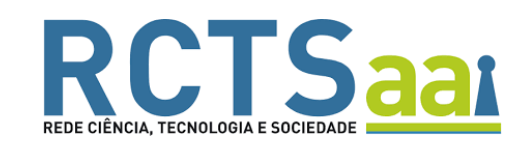

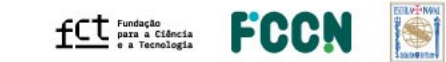

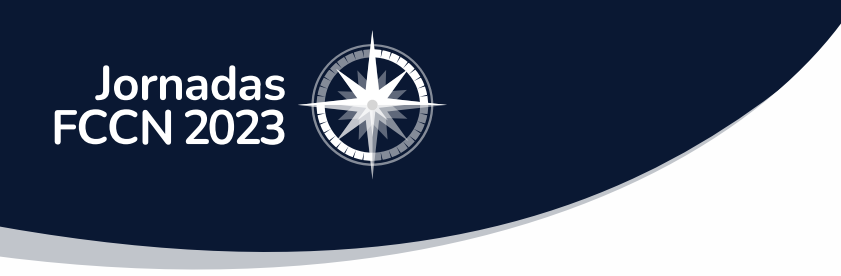

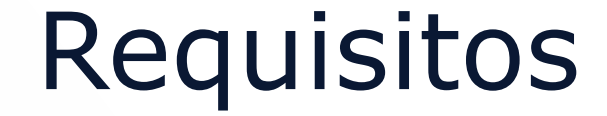

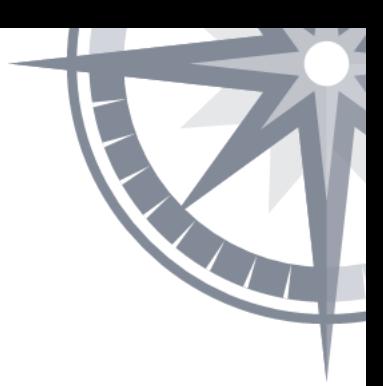

- ✓ Protocolo assinado com a AMA
- ✓ Certificados enviados pela AMA
- ✓ IDP Shibboleth versão 4 ou superior

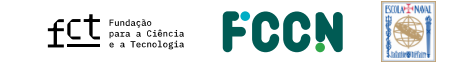

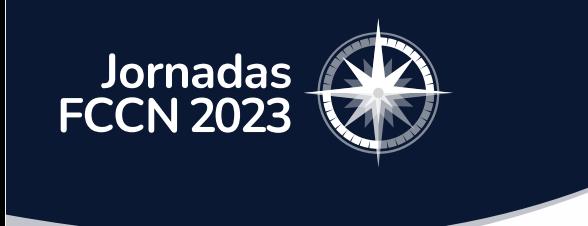

### Playbook

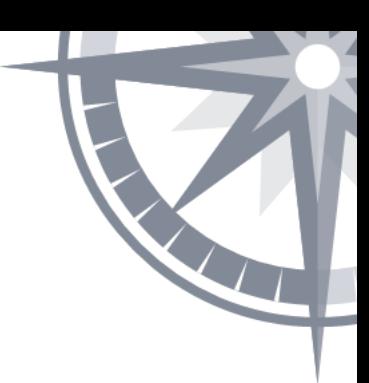

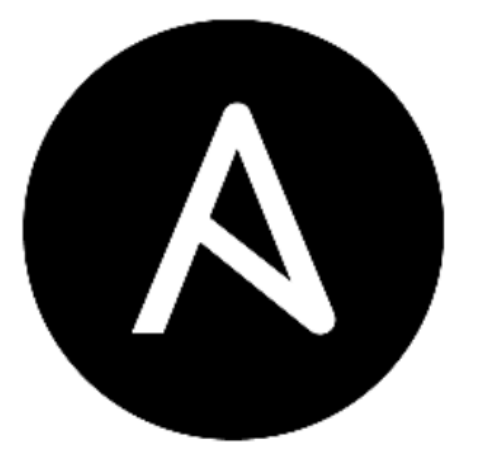

### ANSIBLE

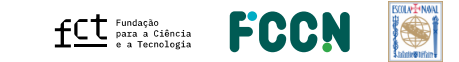

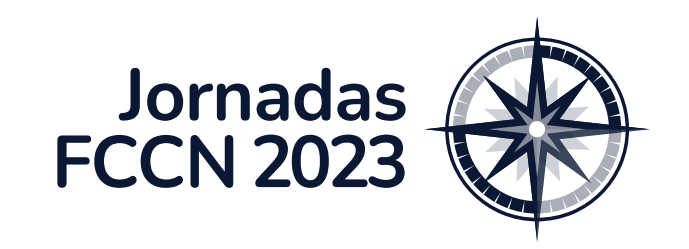

### Playbook

Instalação do plugin

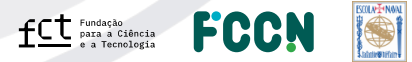

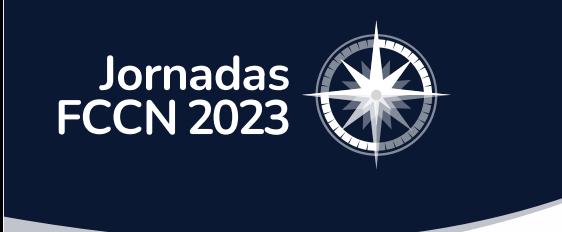

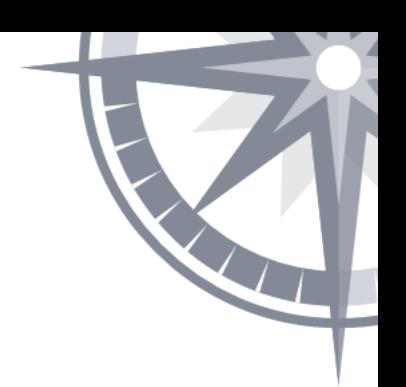

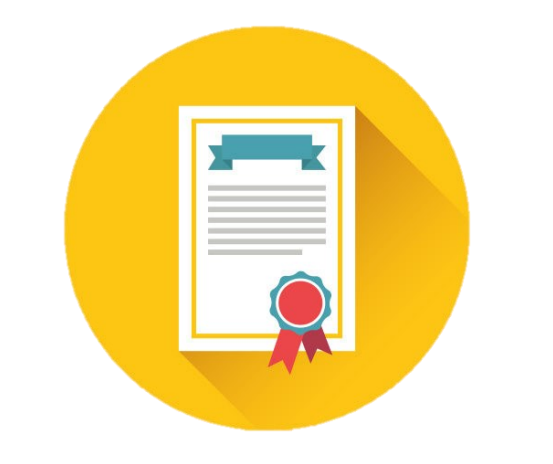

### Adiciona certificados enviados pela AMA no IDP

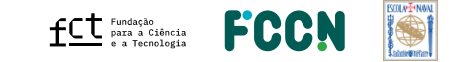

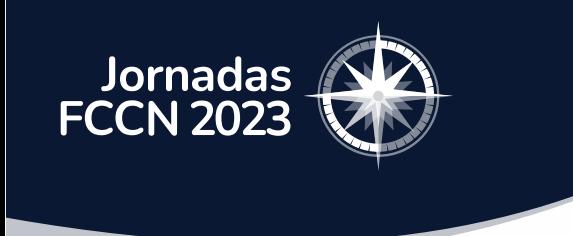

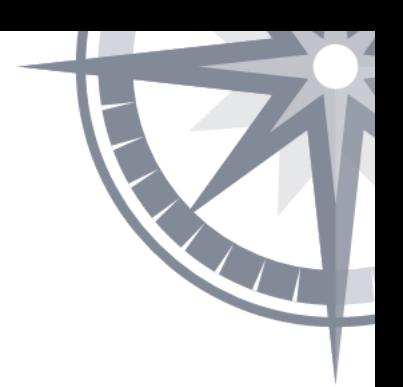

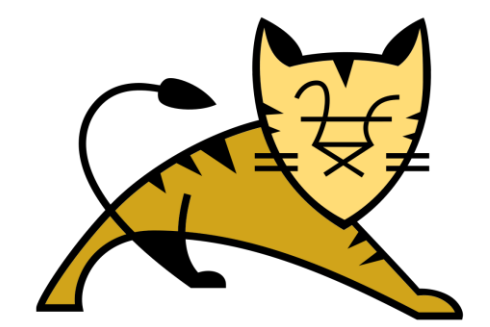

### Adiciona bibliotecas no tomcat

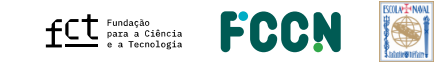

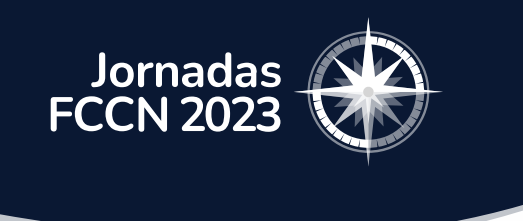

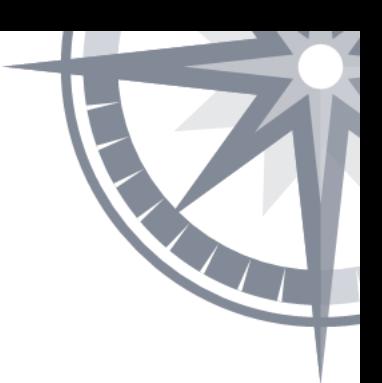

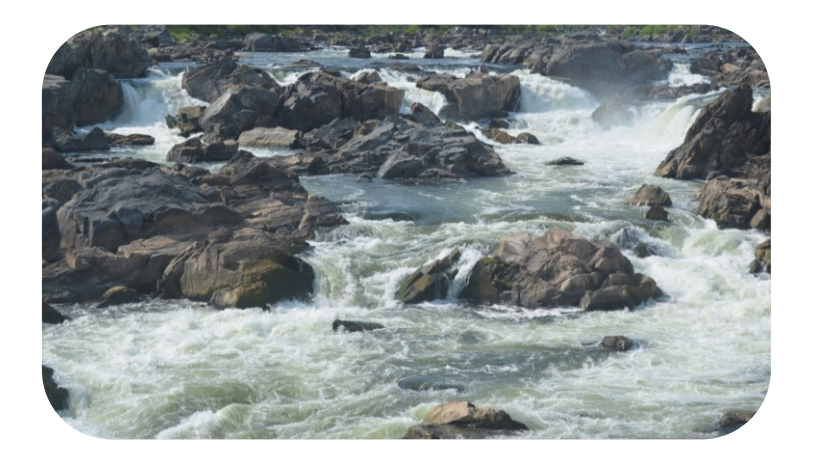

#### Configura o flow de autenticação no shibboleth

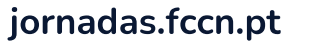

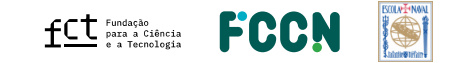

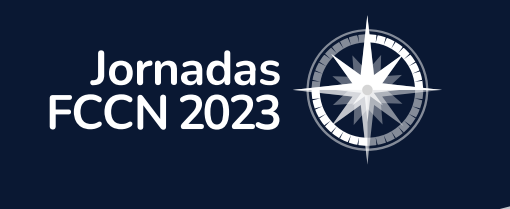

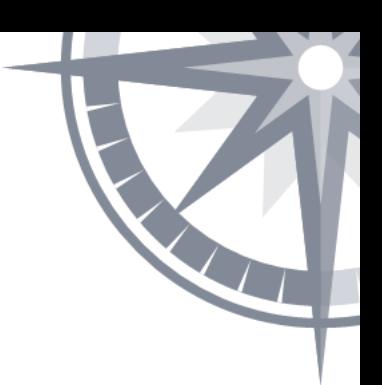

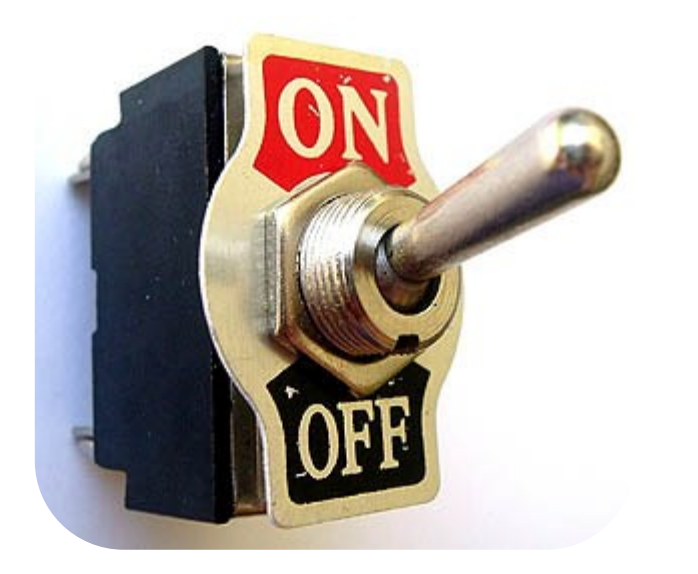

#### Ativa o novo flow de autenticação

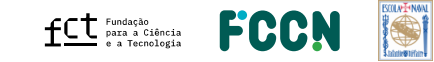

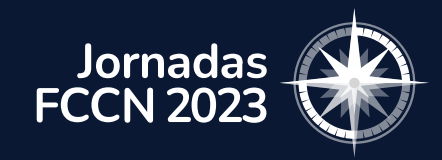

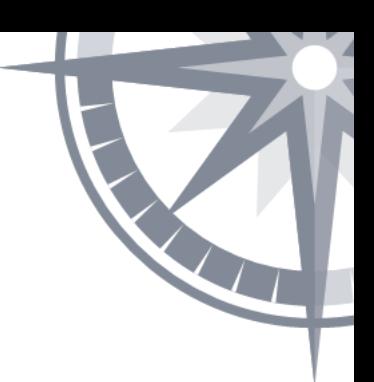

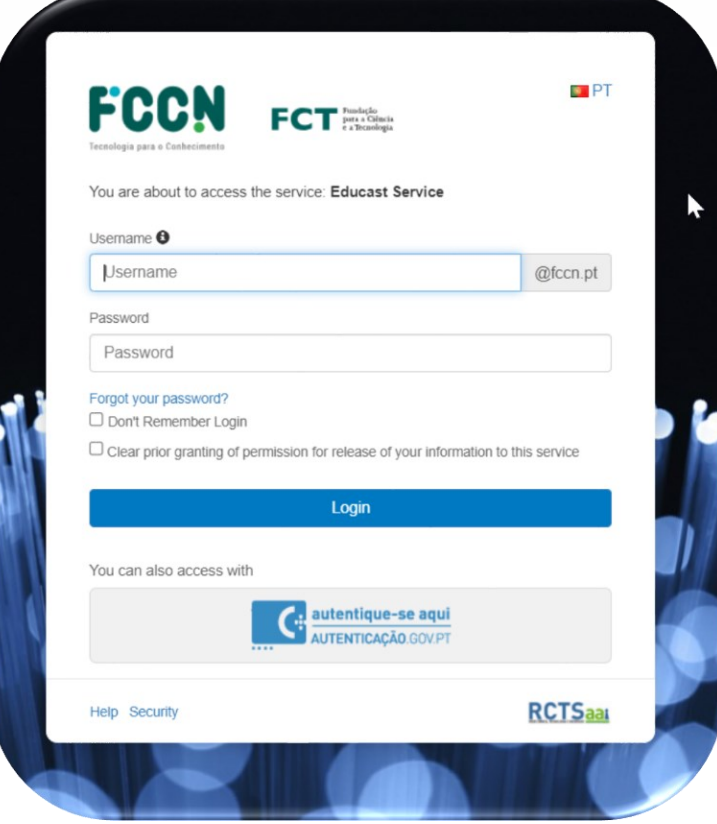

#### Atualiza o layout da página de login

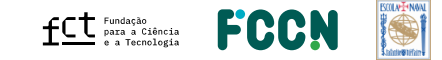

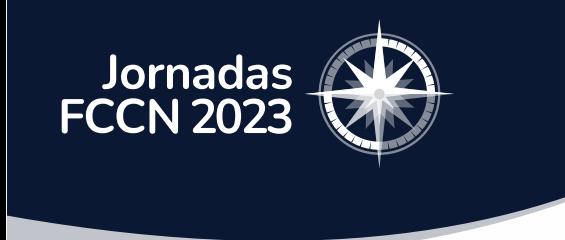

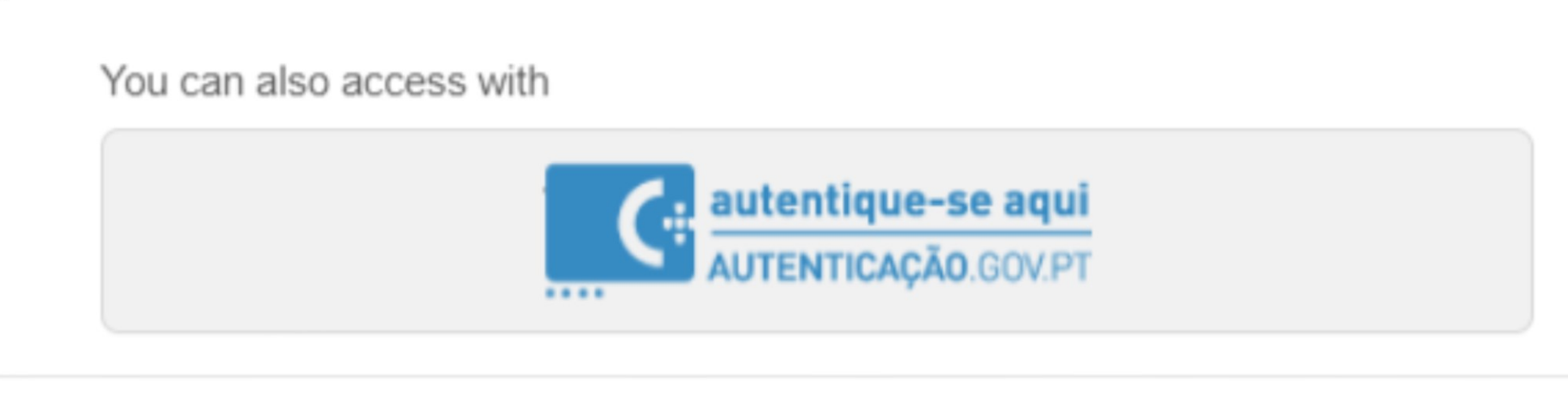

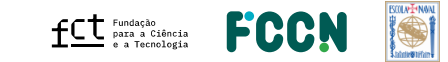

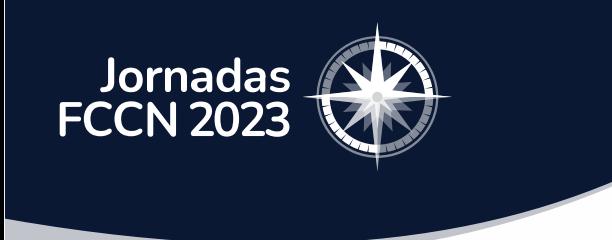

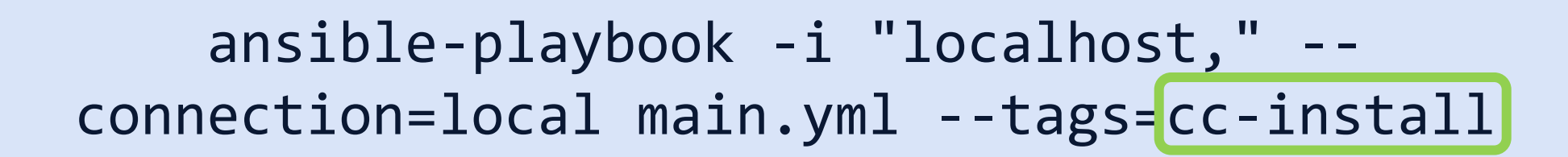

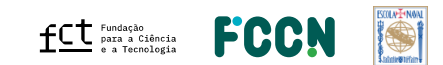

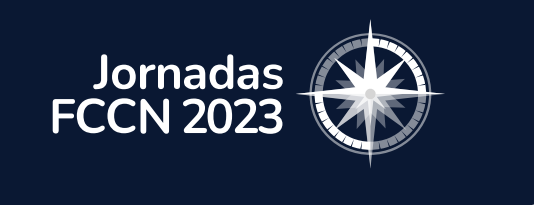

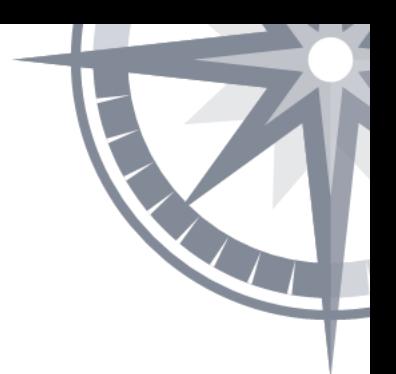

### Antes de executar, adicione os certificados em

### roles/cc-cmd-install/files/certs/

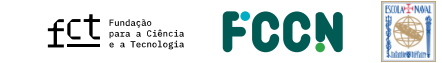

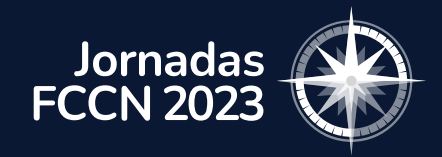

### E preencher as variáveis em general\_definitions

authGov cmd display: true authGov\_assertionConsumerUrl: https://idp.fccn.pt/idp/Authn/AutenticacaoGov/LoginResponse authGov\_providerName: Fundaç para a Ciêia e a Tecnologia authGov issuerId: idp.fccn.pt authGov faaaLevel: 3 authGov\_link\_logout\_success: https://idp.fccn.pt/idp/profile/Logout authGov link logout error: https://idp.fccn.pt/idp/profile/Logout

authGov\_path\_ssl\_cert: /opt/shibboleth-idp/credentials/ authGov\_govIdp\_crt: saml.autenticacao.gov.pt.crt authGov sign crt: idp-fa.fccn.pt.crt authGov\_sign\_privateKey: idp-fa\_fccn\_pt\_PKCS8.key

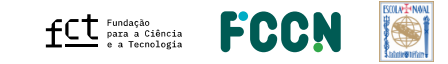

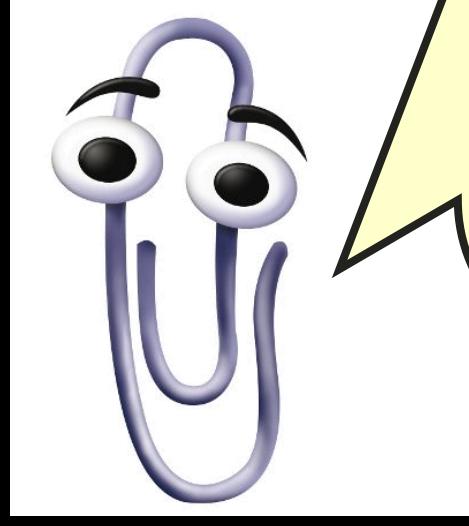

### Nível de segurança do método de autenticação.

authGov\_cmd\_display: true authGov\_assertionConsumerUrl: https://idp.fccn.pt/idp/Authn/AutenticacaoGov/LoginResponse authGov\_providerName: Fundaç para a Ciêia e a Tecnologia authGov \*ssuerId: idp.fccn.pt authGov faaaLevel: 3 authGov\_link\_logout\_success: https://idp.fccn.pt/idp/profile/Logout authGov\_link\_logout\_error: https://idp.fccn.pt/idp/profile/Logout authGov\_path\_ssl\_cert: /opt/shibboleth-idp/credentials/

authGov\_govIdp\_crt: saml.autenticacao.gov.pt.crt authGov\_sign\_crt: idp-fa.fccn.pt.crt authGov\_sign\_privateKey: idp-fa\_fccn\_pt\_PKCS8.key

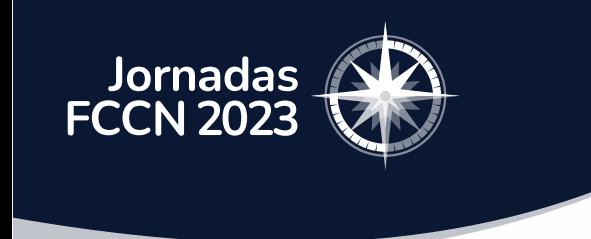

# Podem ler sobre cada uma das variáveis acedendo ficheiro README.md do playbook

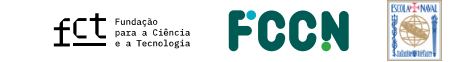

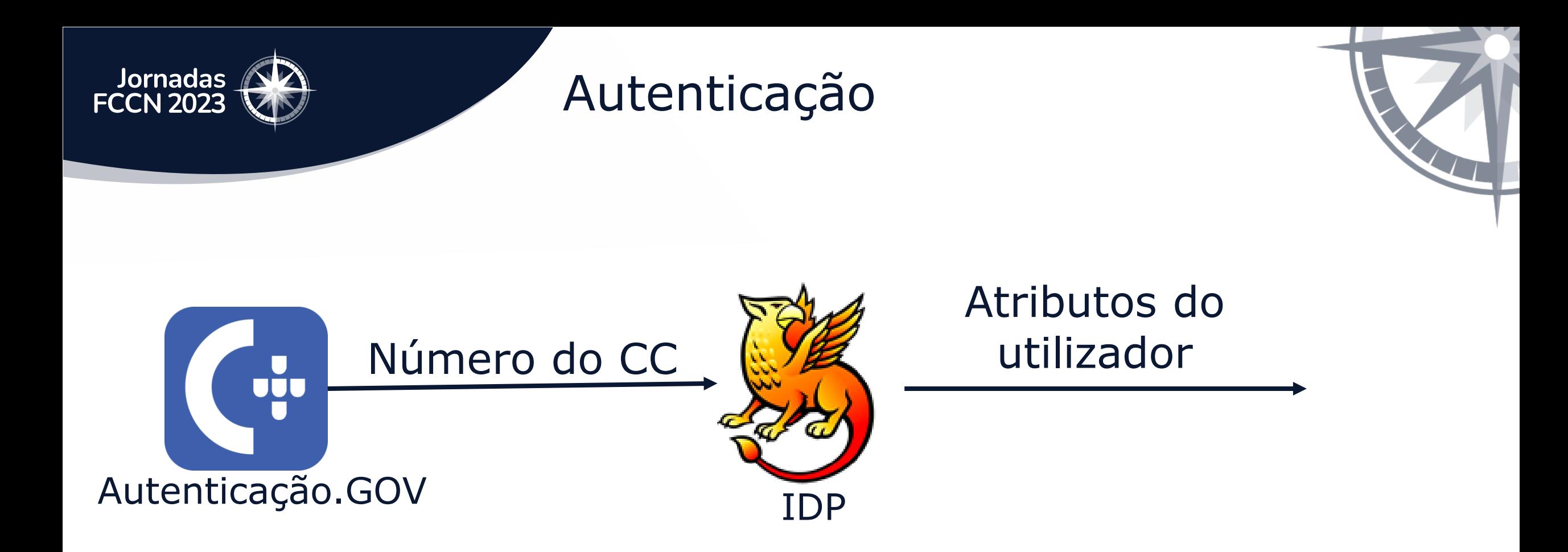

### Número de Cartão de Cidadão -> sAMAccountName

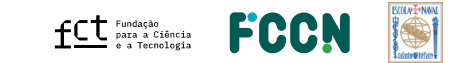

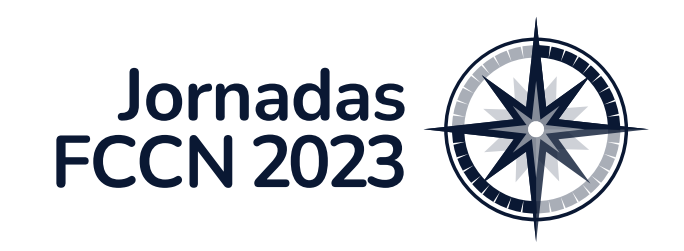

### Configuração de teste do plugin

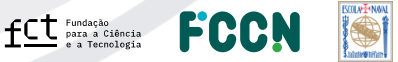

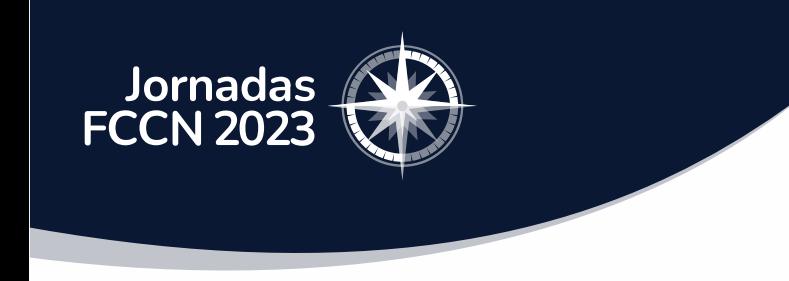

Configuração de testes

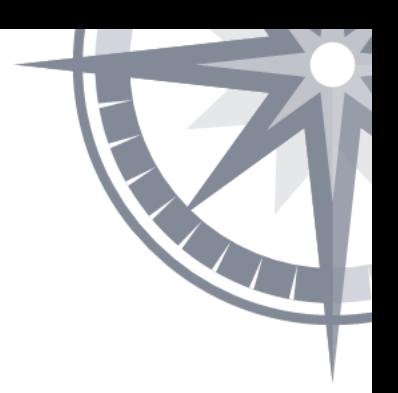

- Apenas para teste do plugin.
- Método não recomendado para o ambiente de produção.

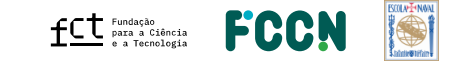

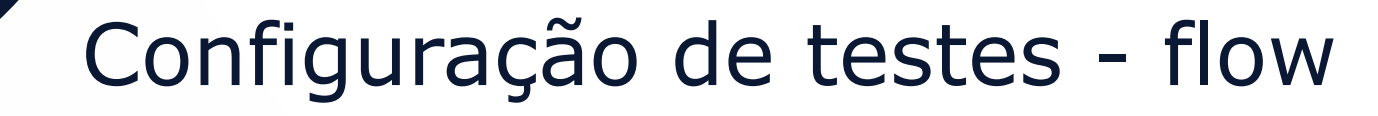

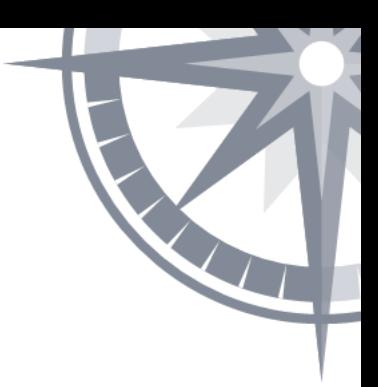

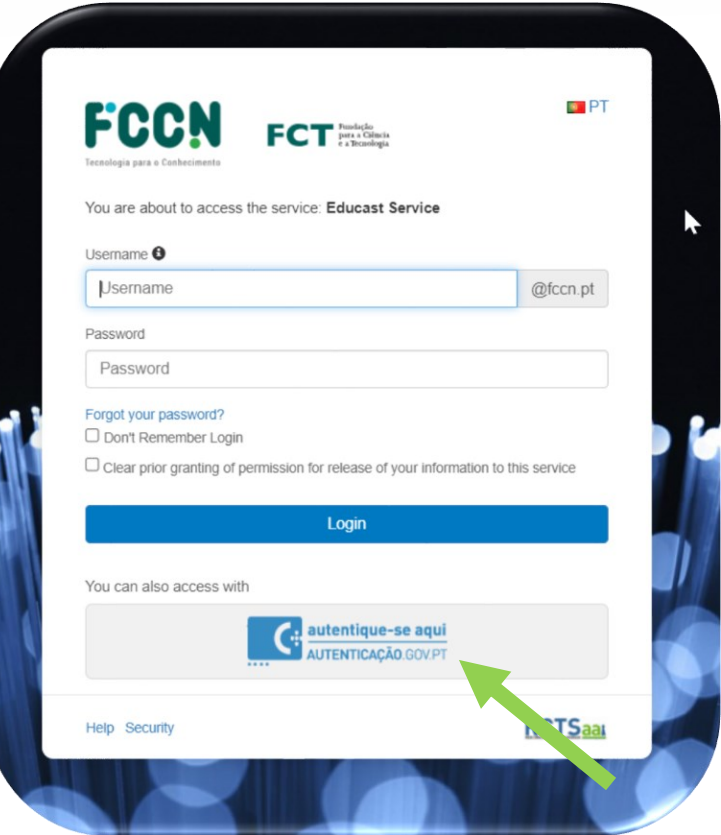

Jornadas<br>FCCN 2023

### Utilizador escolhe a autenticacaoGov

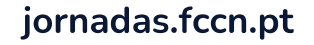

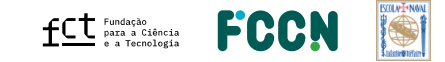

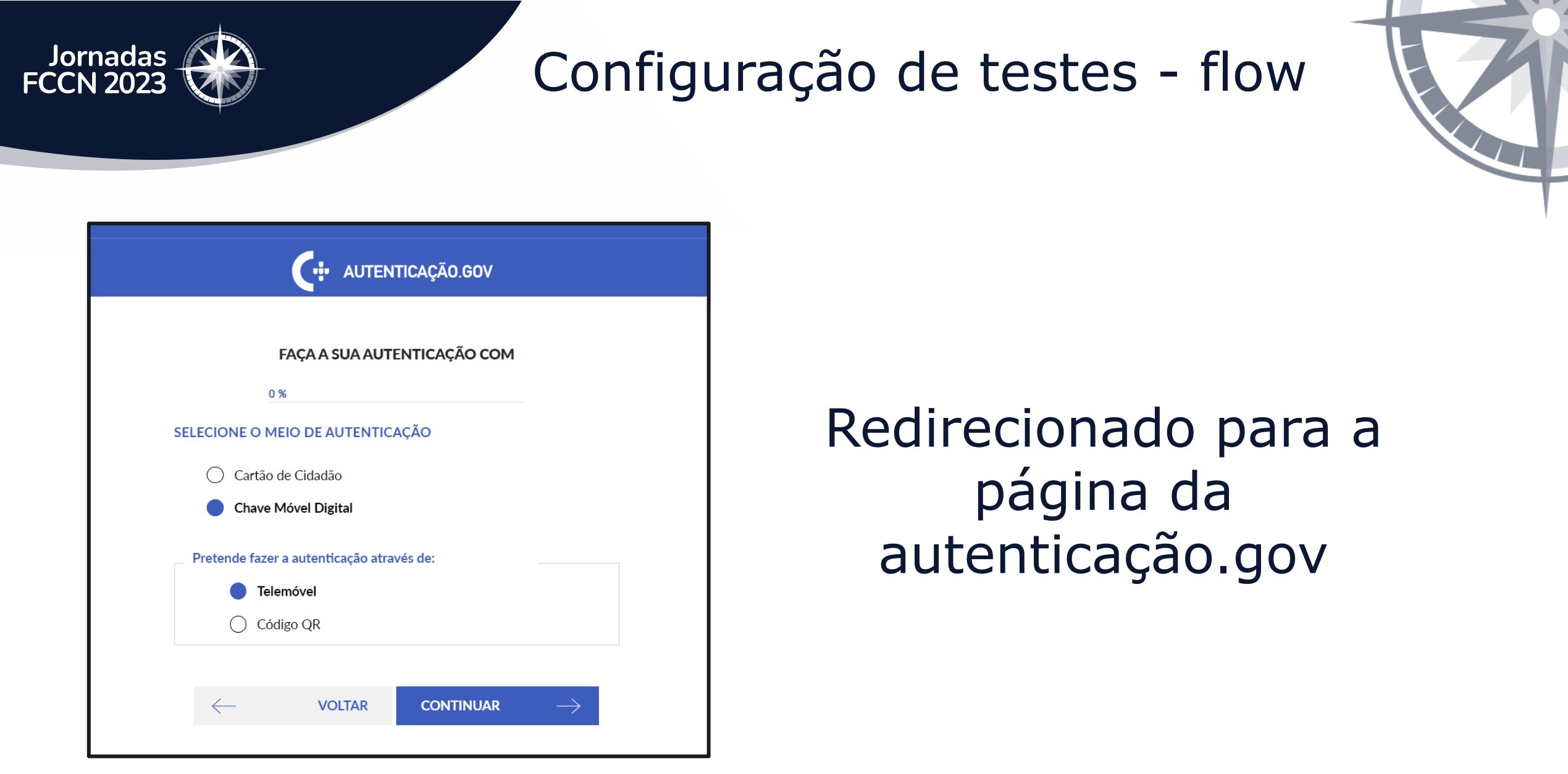

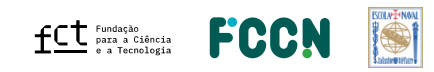

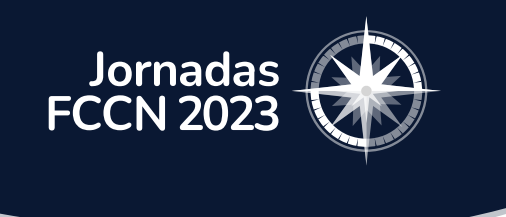

### Configuração de testes - flow

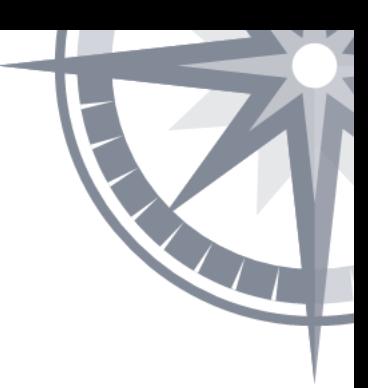

#### SELECIONE O MEIO DE AUTENTICAÇÃO

FCCN solicitou alguns dos seus dados para realizar o serviço online pretendido  $\mathbb O$ 

Nacionalidade

**Tipo de Documento** 

Passaporte

Número do Documento

Identificação Civil

### Página de consentimento

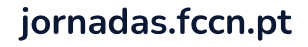

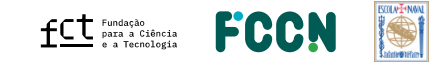

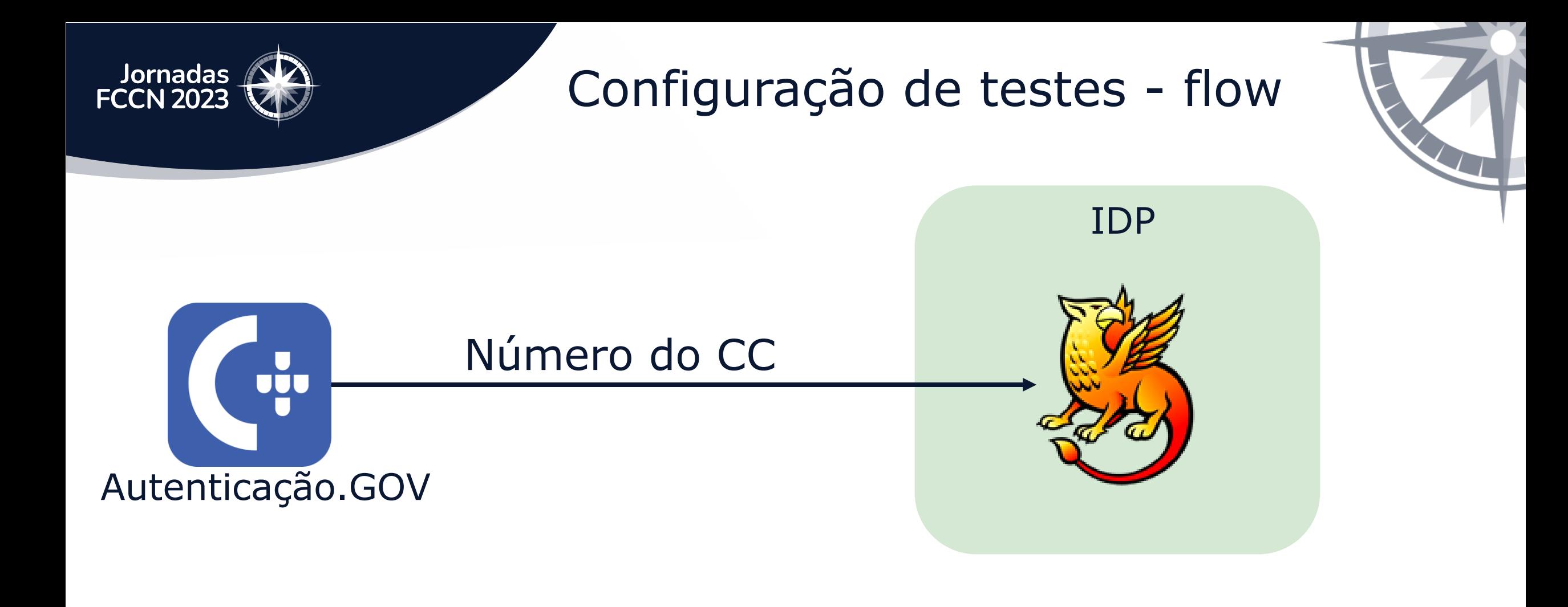

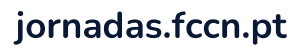

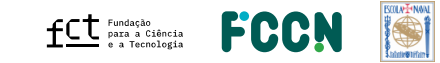

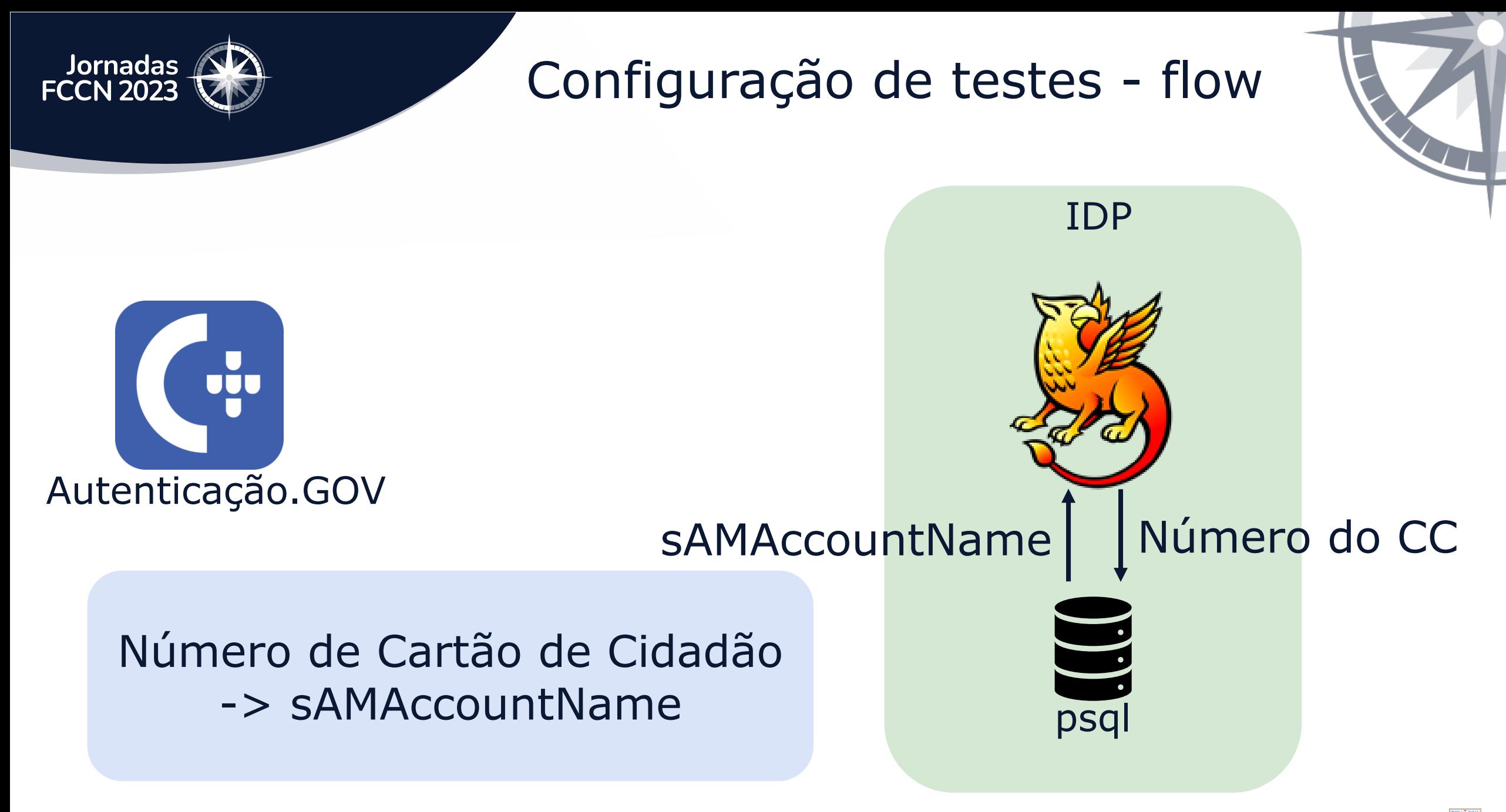

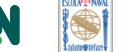

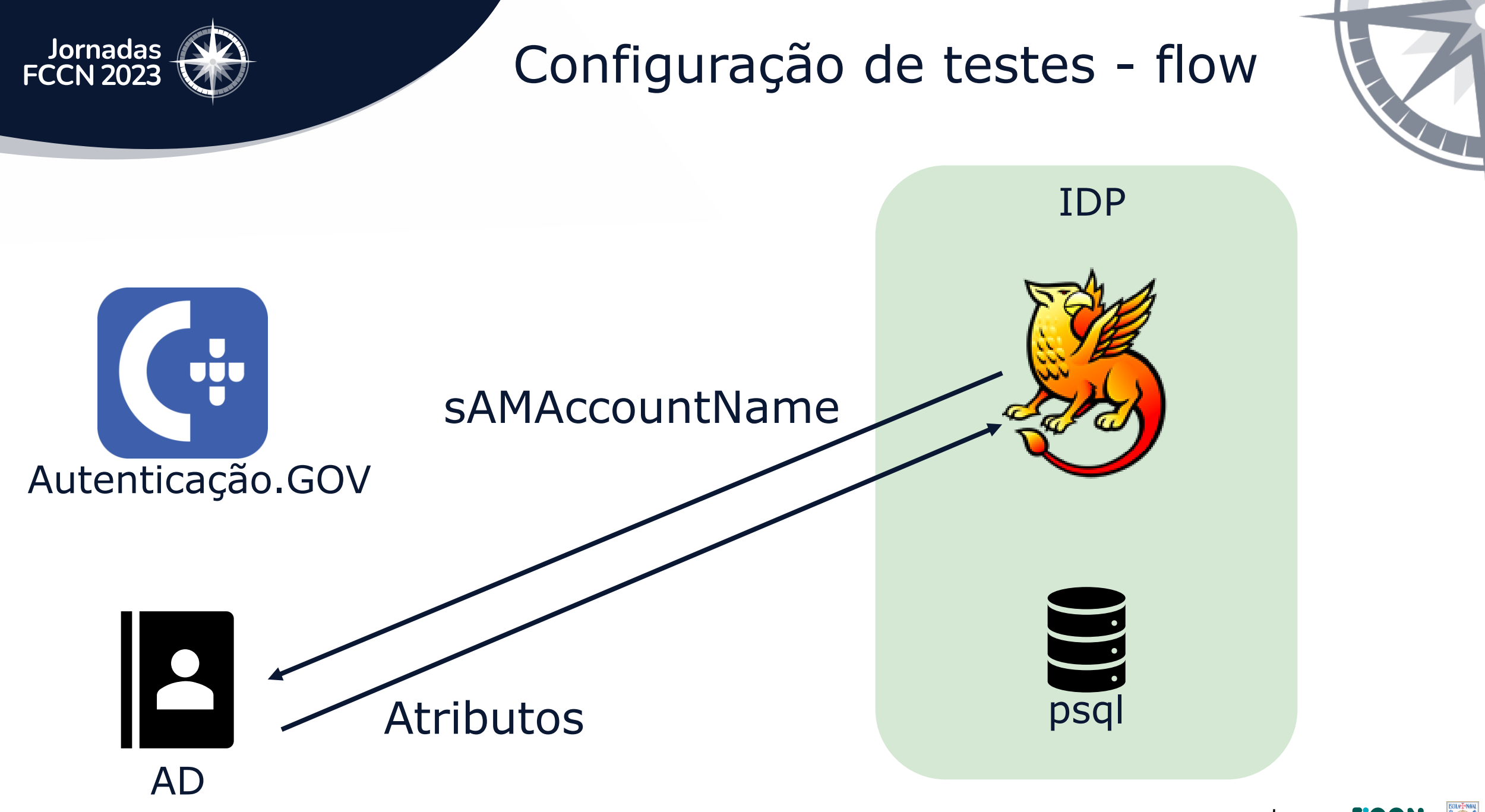

jornadas.fccn.pt

 $fC^{\dagger}$  Fundação<br>
e a Tecnología FCC

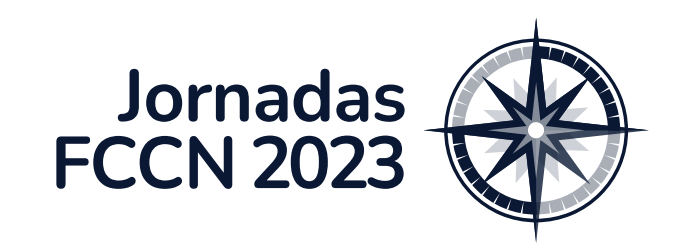

### Playbook

Configuração de testes do plugin

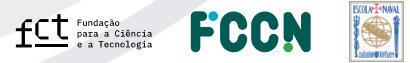

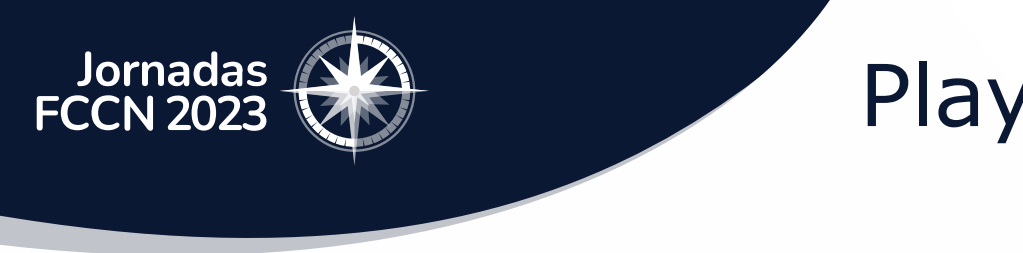

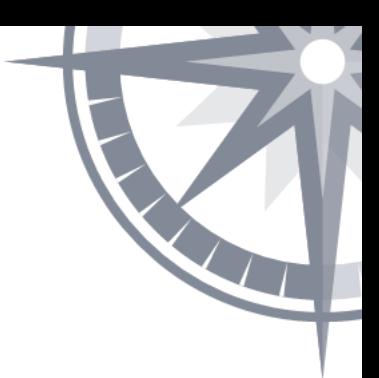

### Mapeamento do username com o número de CC através de um CSV

utilizador1, num cc1 utilizador2, num\_cc2 utilizador3, num\_cc3

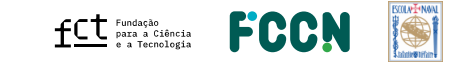

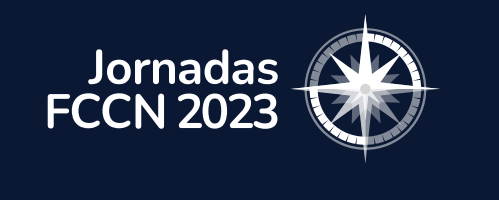

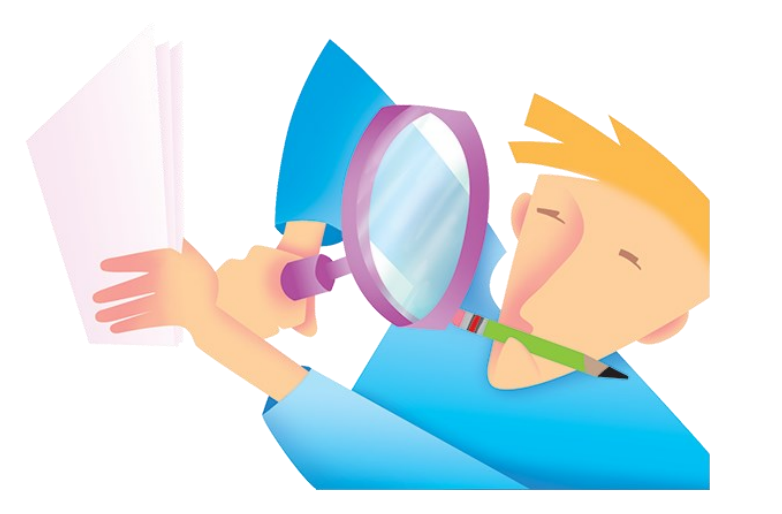

### Edita queries ao PostgreSQL

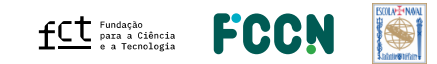

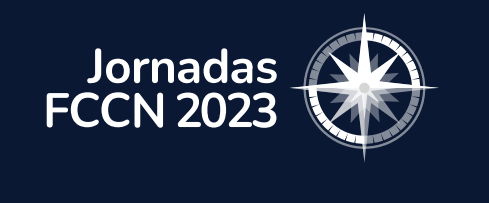

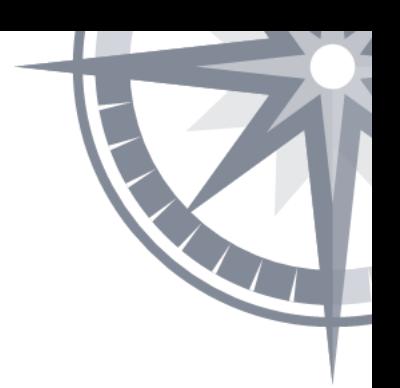

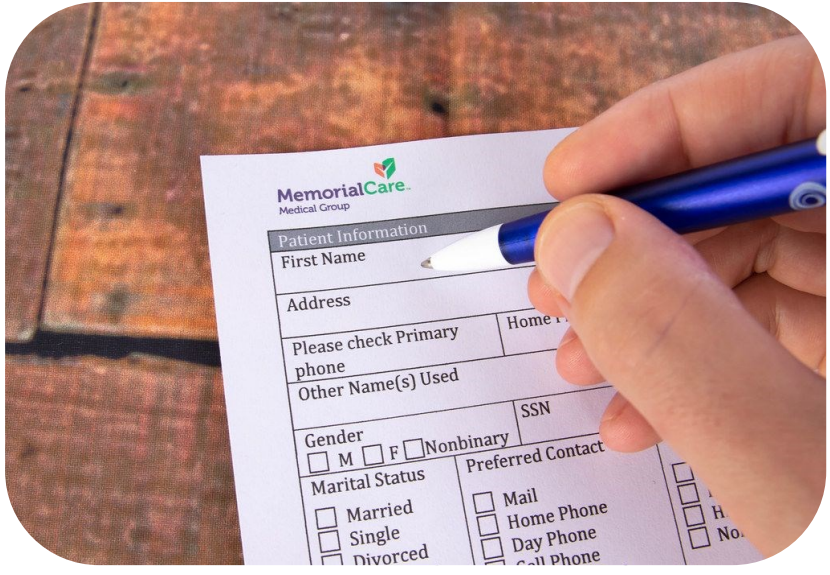

### Configura diferentes métodos para popular os atributos

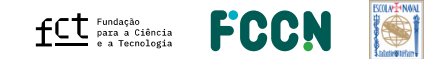

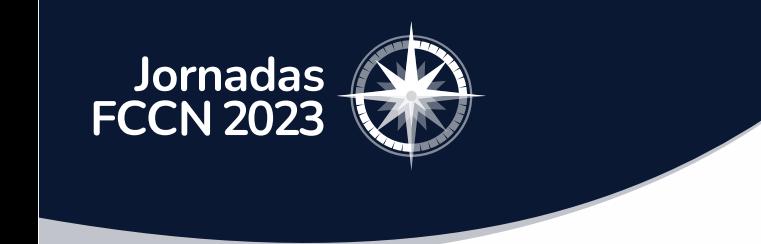

### ansible-playbook -i "localhost," -connection=local main.yml --tags=cc-config

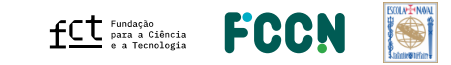

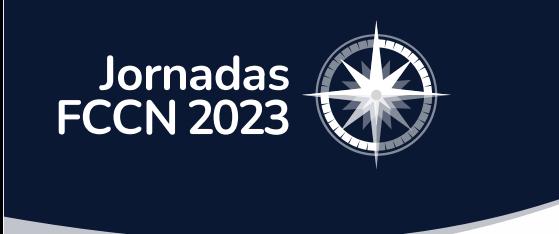

# Preencha CSV antes de executar o playbook. $\operatorname{\mathsf{fct}}$   $\mathsf{F}^{\text{Fundação}}_{\texttt{para a Ciência}}$ FCC jornadas.fccn.pt

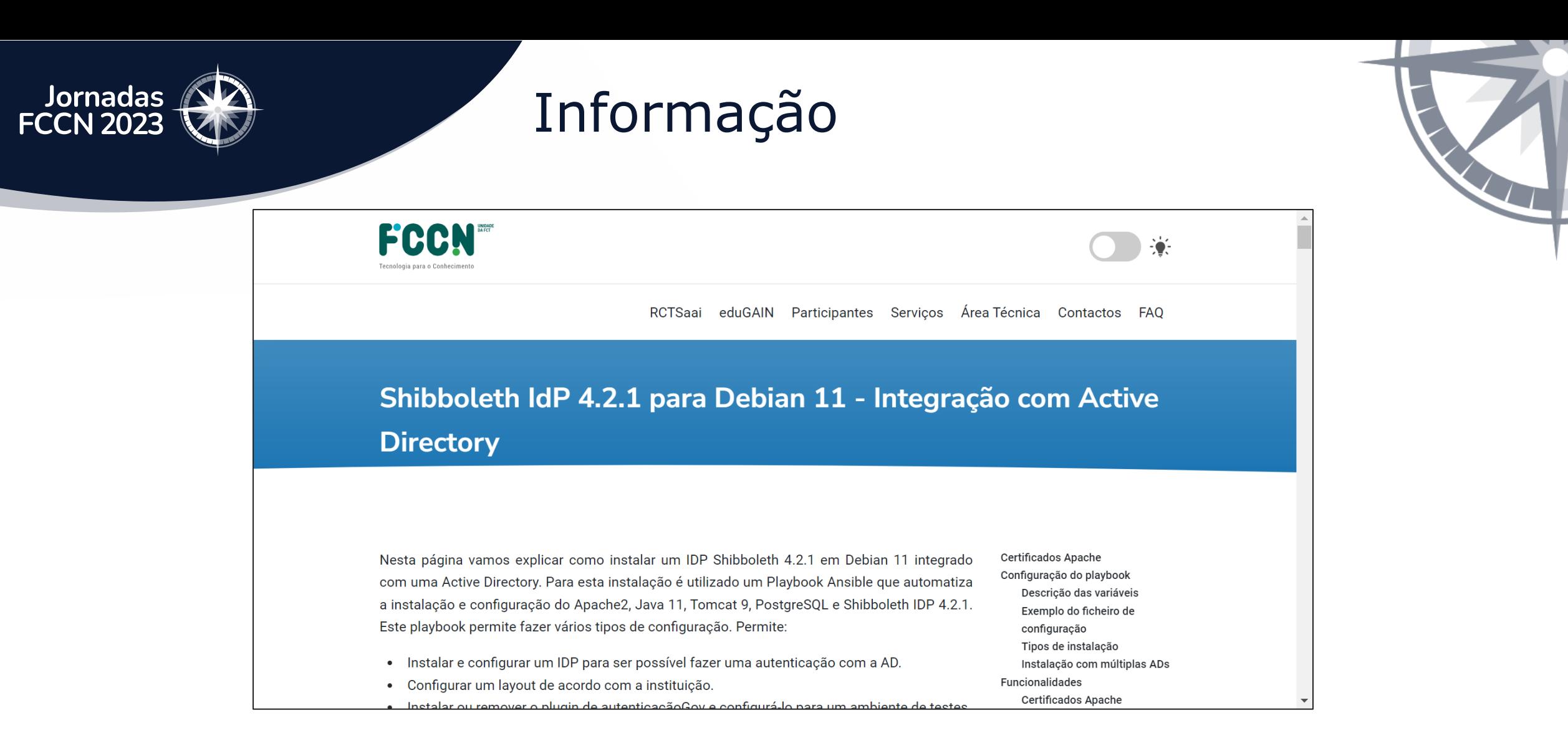

#### <https://share.fccn.pt/sites/rctsaai/areatecnica/Shibboleth-IDP-AD/>

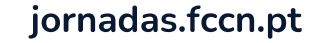

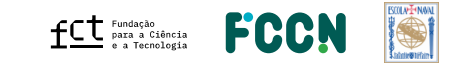

#### **Patrocinadores** Platina - warpcom **EBSCO** Microsoft axians **FEBRINET**  $d[0,1]$ CISCO. **ELSEVIER** SYSCRUM **ORACLE** CHECK POINT officelan the paloalto<sup>®</sup> SECURNET MIDIA. **SEPAESSLER** ene Ouro  $\infty$ ACS Publications Clarivate"  $\begin{array}{cc}\n\hline\n\end{array}\n\text{CAMBRIDGE} \quad\n\begin{array}{cc}\n\text{DE} \\
\hline\n\end{array}\n\quad\n\begin{array}{cc}\n\text{DE} \\
\hline\n\end{array}$ **SZ HUAWEI DIVULTEC LOGICALIS**<br>Architects of Change **SPRINGER** S Sage  $\rightarrow$  tp-link **Bravantic** o wavecom itcenter  $\mathbf{L}$ **NATURE** reallife Prata **NEEE IIIEO** aws emerald **ROYAL SOCIETY**<br>OF CHEMISTRY **IOP** Publishing Logiser **EMPRESAS** Organização -**BOLVEYWAL FCCN**  $fC$ <sup>Fundação</sup> a Tecnologia